# **Инструкция по конвертации CSV формата в \*.xls, \*.xlsx.**

## **1. Получили КМ в формате CSV.**

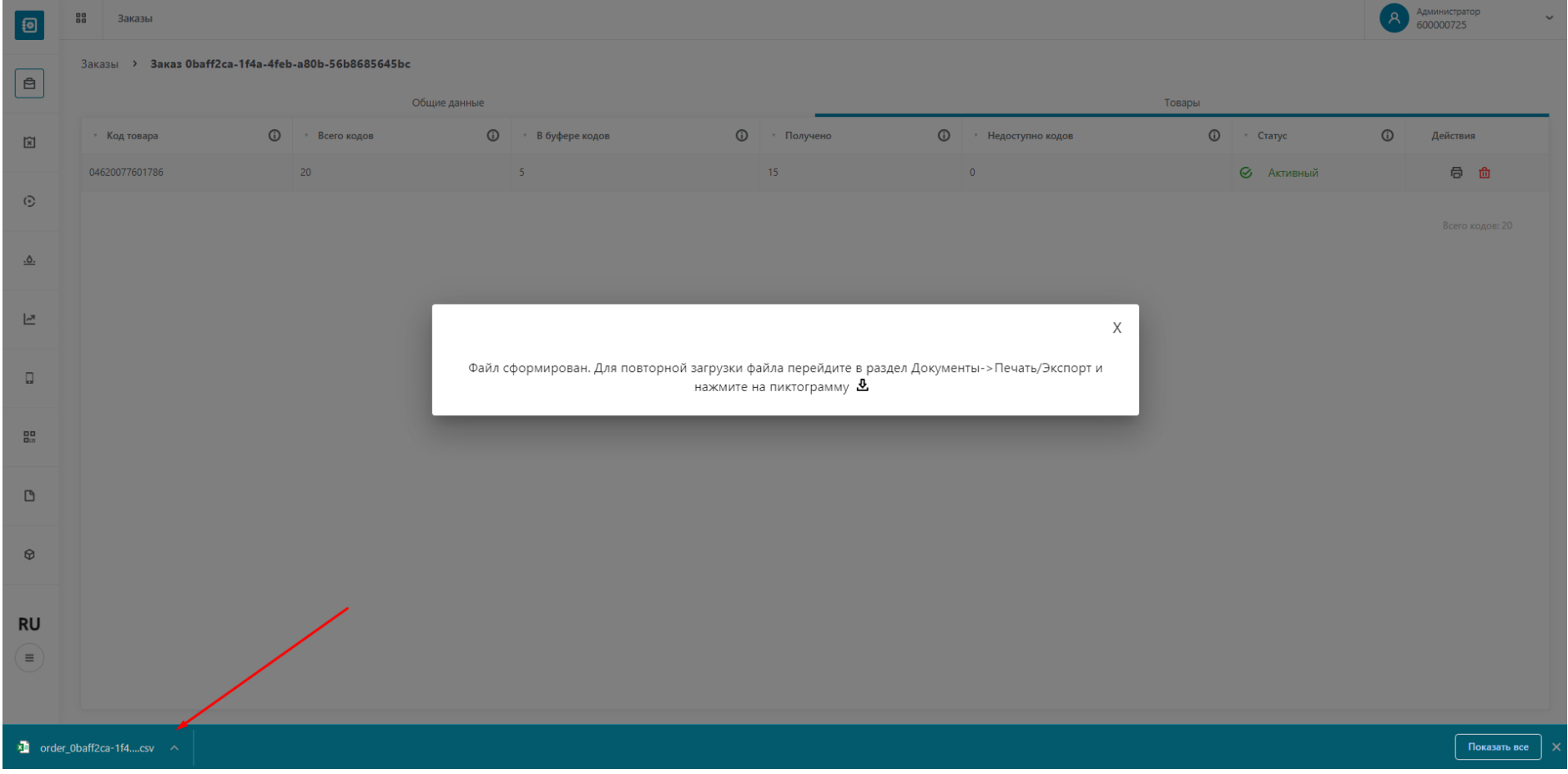

#### **2. Создаем excel документ.**

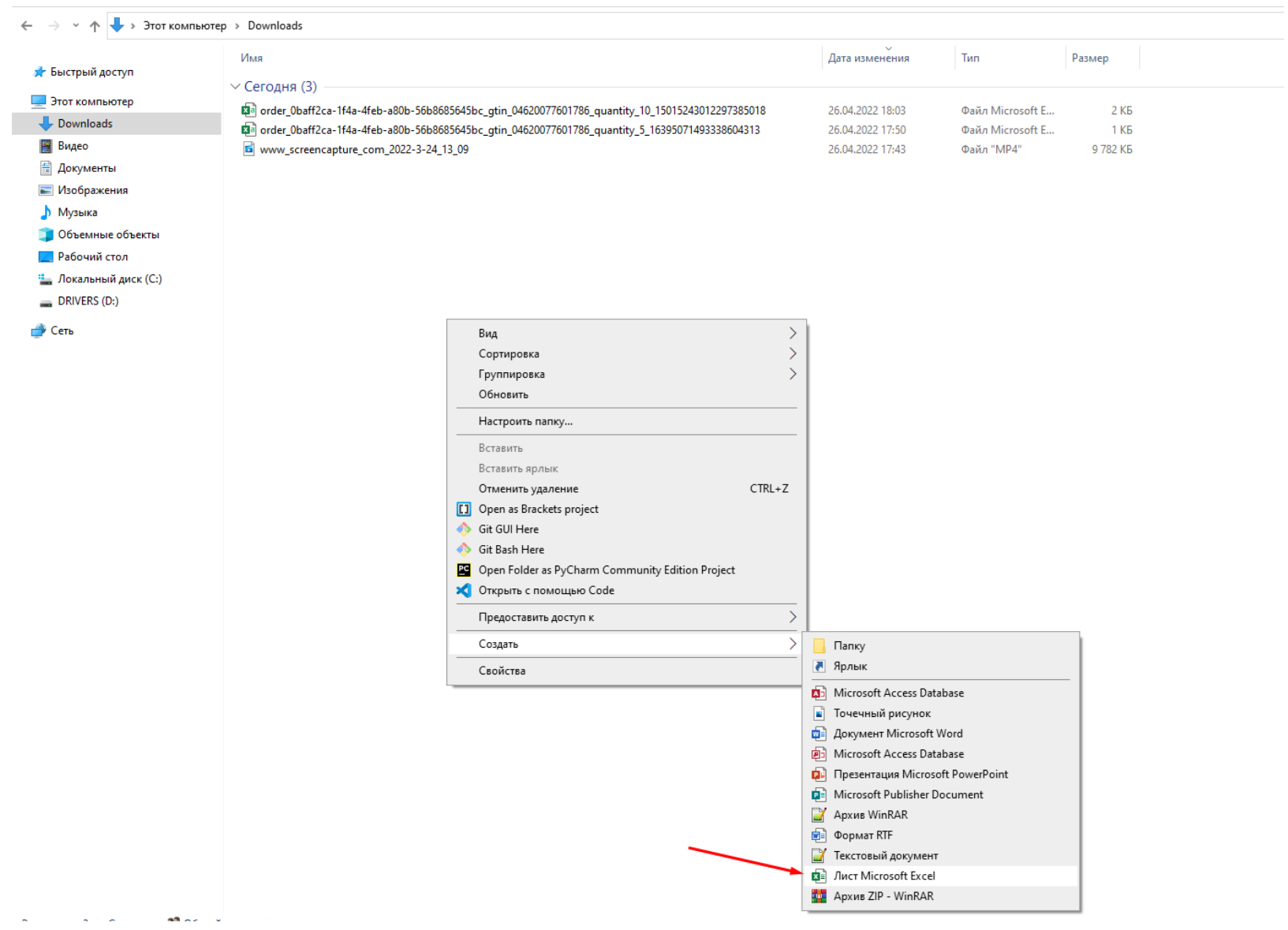

**3. Открываем наш созданный excel. Выбираем вкладку «Данные» / «Получить данные из файла»/ «Из текстового/CSV файла».**

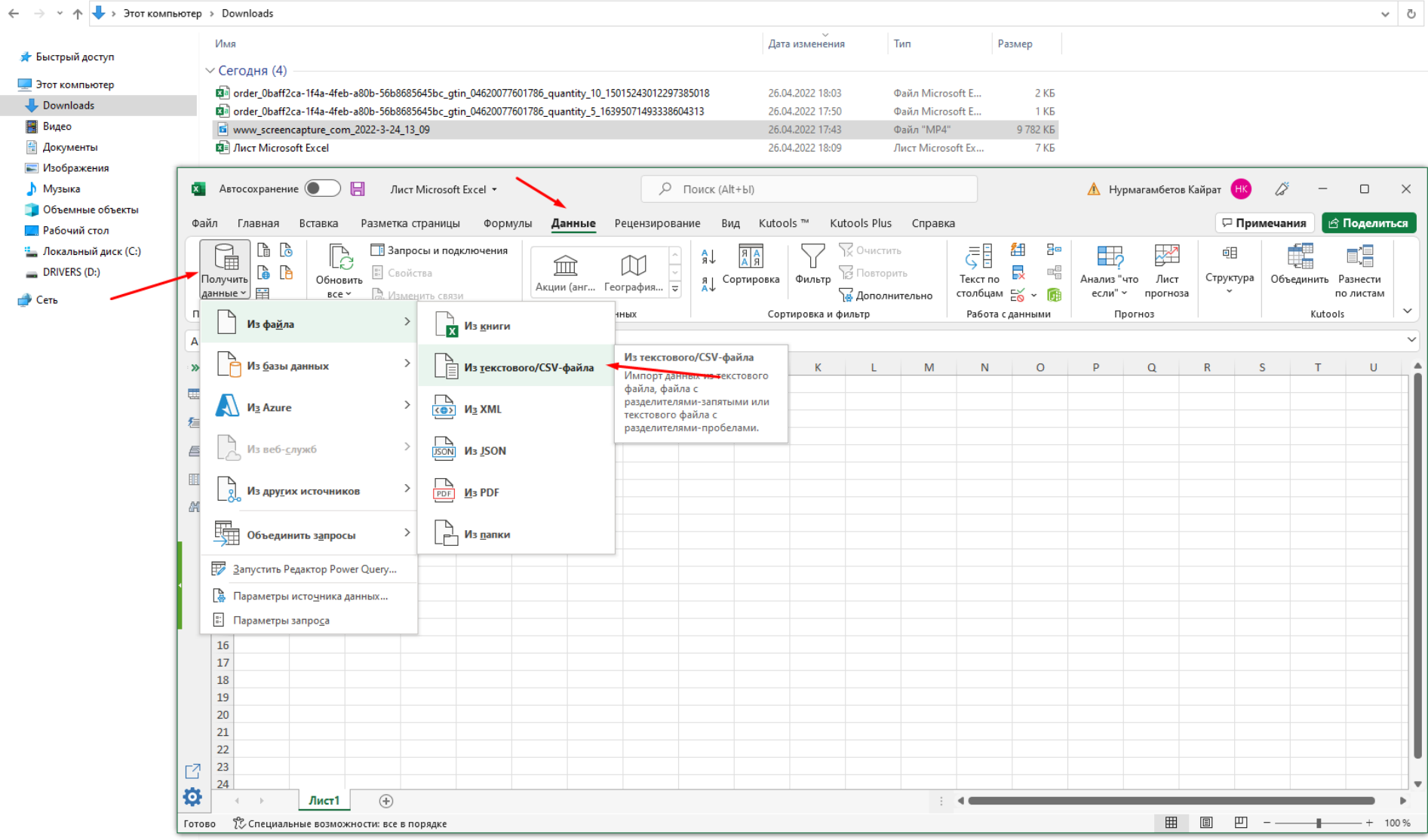

# **4. Выбираем наш заказ и производим ИМПОРТ.**

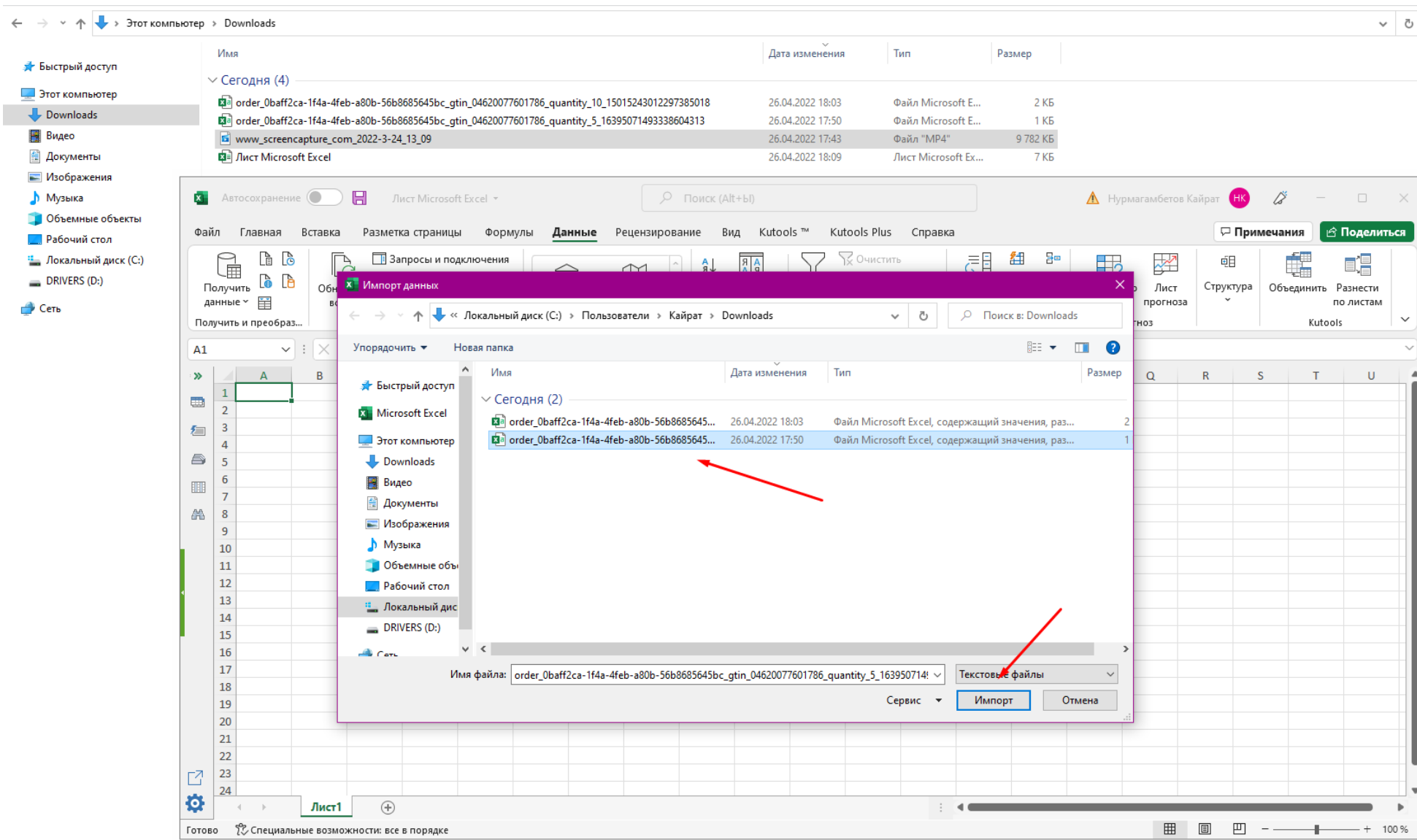

# **5. В окне выбираем параметр «Разделитель» = Пробел и «Загрузить»**

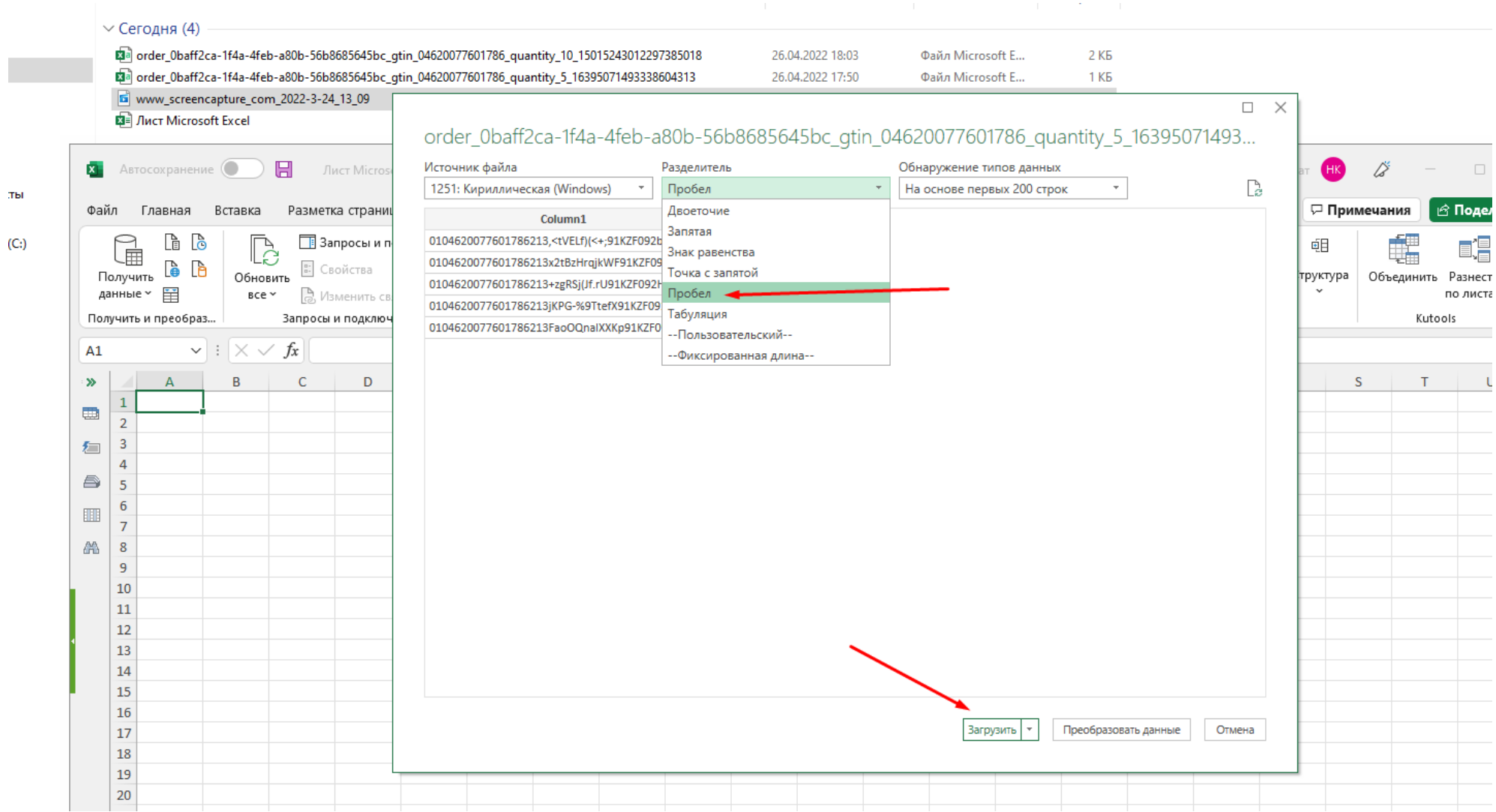

 $_{\rm Tbl}$ 

### **6. Файл успешно сформирован и готов для формирования уведомления.**

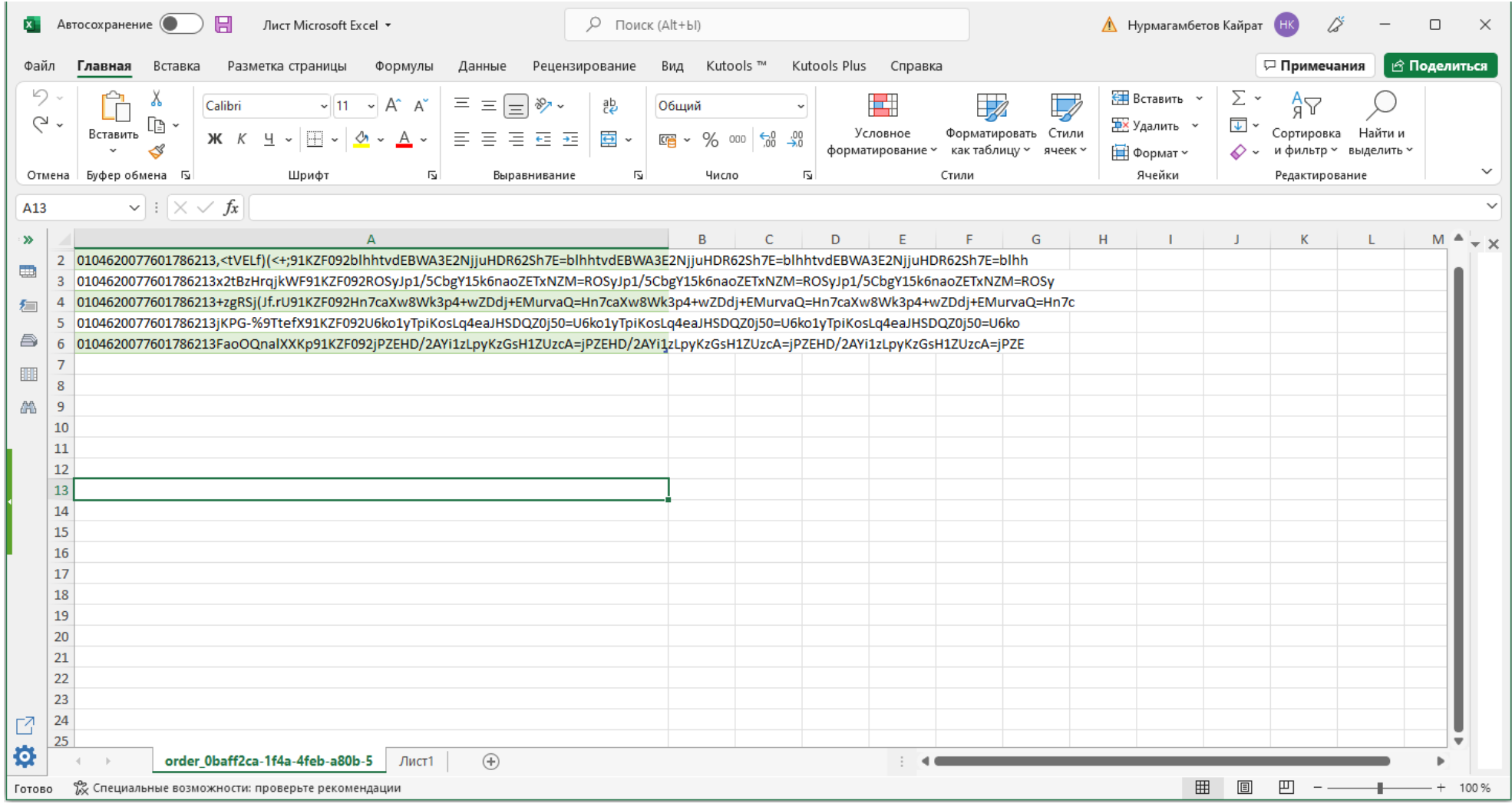

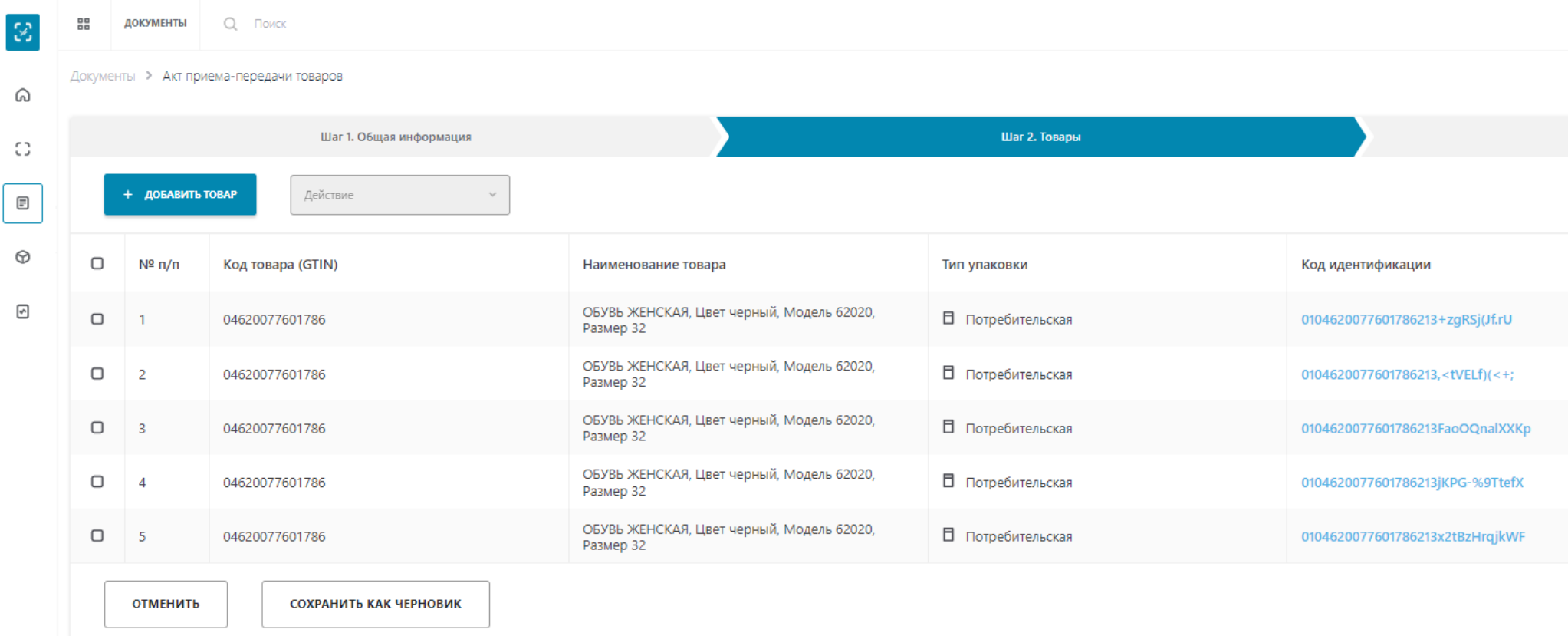